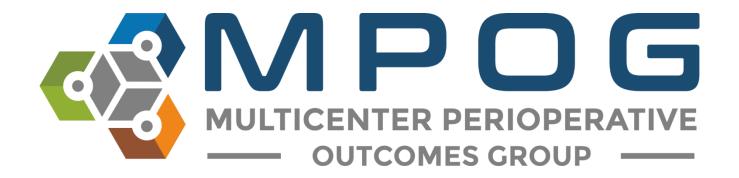

# **Module 9** Transfer to MPOG Central

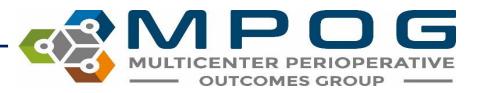

#### Transfer to MPOG Overview

- Exports cases from your Local MPOG database and sends them to the MPOG Central Repository
- A 'Test Transfer' of your local data to 'MPOG Central' is required prior to the initial 'Production Transfer.'
- MPOG QI Coordinators will assist you with initial upload to the MPOG Central TEST and Production environments.
- Prior to transferring data to MPOG Central, PHI Scrubbing must occur. Refer to 'Module 8: PHI Scrubber' for more details on how to complete the scrubbing process.

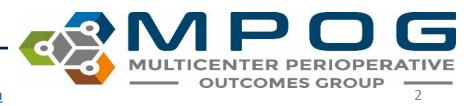

#### Accessing Transfer to MPOG Central

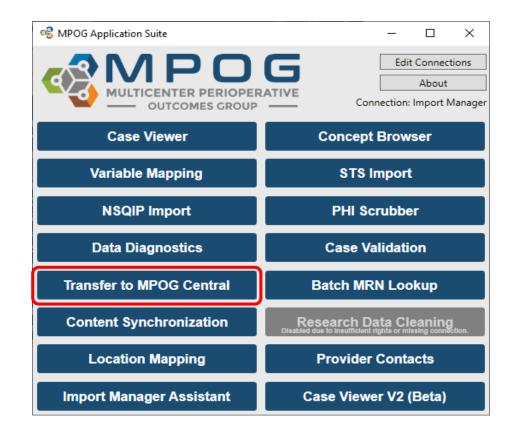

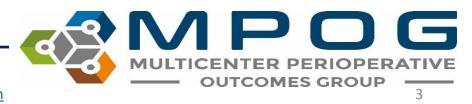

#### Transferring to MPOG Central – **TEST** Environment

- Test environment allows sites to transfer data to the Coordinating Center without impacting the larger production data set used for research and quality improvement activities.
- A QI Coordinator will direct the transfer process for initial upload.
- Open the 'Database Selection' dropdown window and select the 'Developer (Use for testing)' option.

| 🧐 MPC  | )G Uploader              | - | × |
|--------|--------------------------|---|---|
| Upload | Status                   |   |   |
| Datak  | pase Selection           |   |   |
| Dev    | eloper (Use for testing) |   | ~ |
| Pro    | duction                  |   |   |
| _ Dev  | eloper (Use for testing) |   |   |
|        |                          |   |   |

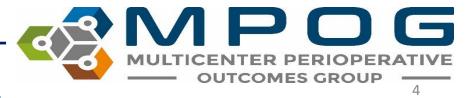

#### Ensure the following selections have been made prior to beginning the transfer process (The QI Coordinator will advise on the date range to transfer for initial upload)

 Once cases have processed in Central, a QI Coordinator will review your data and contact you with how to proceed.

| 🧐 MPOG Uploader 🤤 —                                                                                                    | · 🗆 ×    |
|----------------------------------------------------------------------------------------------------|----------|
| Upload Status                                                                                                    |          |
| Database Selection                                                                                                    |          |
| Developer (Use for testing)                                                                                                    | v        |
| Case Selection                                                                                                    |          |
| There are 484966 cases that need to be PHI scrubbed<br>Cases awaiting upload<br>Cases awaiting initial upload                                                                                                    | d.<br>0  |
| <ul> <li>Cases awaiting initial upload</li> <li>Cases awaiting re-upload</li> <li>All cases (including those already uploaded)</li> </ul>                                                                                                    | 0        |
| ✓ Specify Date Range                                                                                                    |          |
| From 10/1/2019 15 To 10/31/2019 1                                                                                                    | 5        |
| Blinded Record Index<br>Note: You must be running a BRI service in order to u                                                                                                    | se this. |
| <ul> <li>Create/update the blinded record index for this p</li> <li>Update BRI only (Do not upload case data)</li> </ul>                                                                                                    | atient   |
| Table Selection (applicable to cases being re-uploade                                                                                                    | d only)  |
| ✓ Billing       ✓ Lab Values       ✓ Physiolog         ✓ Case Info       ✓ Medications       ✓ Preop         ✓ Input Outputs       ✓ Mortality       ✓ Registry D         ✓ Intraop Notes       ✓ Outcomes       ✓ Sites         ✓ Intraop Staff       ✓ Patients |          |
| Use Stored Modularity Only                                                                                                    |          |
| Start Transfer                                                                                                    |          |

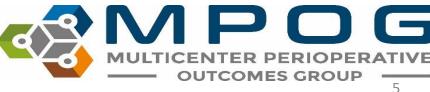

#### Transferring to MPOG Central – **PRODUCTION** Environment

- Note: An MPOG QI Coordinator or MPOG Director must approve first upload to the MPOG Central Production Environment. Please contact the Coordinating Center for directions on how to execute your first transfer to production.
- Open 'Transfer to MPOG Central' in the MPOG Suite.
- In the Database Selection window, check that the default selection for 'Production' is highlighted in the dropdown menu.

| 💕 MPC  | )G Uploader               | _ | $\times$ |
|--------|---------------------------|---|----------|
| Upload | Status                    |   |          |
|        |                           |   |          |
| Data   | pase Selection            |   |          |
| _      | base Selection<br>duction |   | ~        |
| Pro    |                           |   | v        |

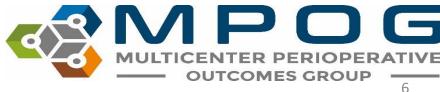

Next, ensure the following selections have been made prior to beginning the production transfer process and select 'Start Transfer:'

| 📽 MPC      | OG Uploa                                                   | der                           |                                                       |                    |           | —          |              | × |
|------------|------------------------------------------------------------|-------------------------------|-------------------------------------------------------|--------------------|-----------|------------|--------------|---|
| Jpload     | Status                                                     |                               |                                                       |                    |           |            |              |   |
| Datab      | oase Sele                                                  | ction —                       |                                                       |                    |           |            |              |   |
| Pro        | duction                                                    |                               |                                                       |                    |           |            |              | ~ |
| Case       | Selection                                                  |                               |                                                       |                    |           |            |              |   |
| • •        | ases awa                                                   | iting up                      | es that nee<br>load<br>tial upload                    |                    | e PHI sci | rubbed.    | 2004         |   |
| 00         | ases awa                                                   | iting re-                     |                                                       |                    | ploaded   | I)         | 2004<br>2143 |   |
| C S        | pecify Da                                                  | a <b>te Rang</b><br>et a date |                                                       | To Sele            | ect a dat | e 15       | ]            |   |
|            | ed Record<br>You mus                                       |                               | ining a BR                                            | l servic           | e in orde | er to use  | this.        |   |
|            |                                                            |                               | e blinded i<br>(Do not u                              |                    |           |            | ent          |   |
|            | Selectior<br>Select All                                    |                               | able to ca                                            | ses bei            | ng re-up  | loaded o   | only)        |   |
|            | Billing<br>Case Info<br>Input Ou<br>Intraop N<br>Intraop S | tputs<br>Notes                | Lab Value<br>Medica<br>Mortalit<br>Outcom<br>Patients | tions<br>ty<br>nes | Pre       | istry Data | 3            |   |
| <b>√</b> ( | Jse Store                                                  | d Modu                        | ılarity On                                            | ly                 |           |            |              |   |
|            |                                                            |                               | Star                                                  | t Transf           | er        |            |              |   |
|            |                                                            |                               |                                                       |                    |           |            |              |   |

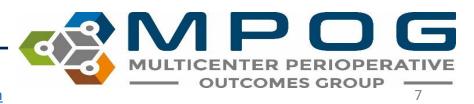

After clicking 'Start Transfer' a window will display the date range and case count that you have selected for upload. Review the attestation on the left – If all four items have been completed, select 'Submit Data' to begin transfer.

| 🧐 Upload Agreement                                                                                                    |          |            |                       | ×  |
|----------------------------------------------------------------------------------------------------|----------|------------|-----------------------|----|
| By clicking "Submit Data", you attest the following:                                                                                                    | Month    | Case Count | Date Range            |    |
| <ol> <li>That you have PHI scrubbed your data to comply with the Multicenter<br/>Perioperative Outcomes Groups guidelines and that your data<br/>constitute a limited dataset.</li> <li>That you have Institutional Review Board approval from your<br/>institution to submit this data and that this approval has not lapsed or<br/>otherwise expired.</li> <li>That you are submitting these data to the Multicenter Perioperative<br/>Outcomes Group of your own volition. These data may be removed<br/>from the central database at any time, upon request.</li> <li>That you have followed all guidelines detailed elsewhere, including<br/>but not limited to the Data Use Agreement(s) between your institution<br/>and the University of Michigan.</li> </ol> | 2/1/2019 | 7,633      | 2/1/2019 to 2/28/2019 |    |
|                                                                                                    |          |            |                       |    |
|                                                                                                    |          | [          | Submit Data Canc      | el |

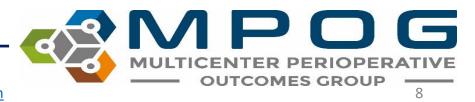

#### Resubmitting Data for Transfer to MPOG Central

 Occasionally, specific data type and/or date range may require re-submission to MPOG Central due to changes that were made in your site's MPOG local database after the previously scheduled monthly data upload (i.e. 'Billing' or 'Intraop Notes'

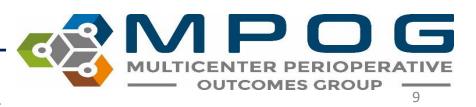

To resubmit data, such as 'Billing' to MPOG Central, ensure the following selections have been made in the MPOG Uploader window prior to beginning the production transfer process:

| Production                                                                                                    |            |
|----------------------------------------------------------------------------------------------------|------------|
| Production                                                                                                    |            |
| Case Selection                                                                                                    |            |
| There are 21506 cases that need to be PHI scrubbed.                                                                                                    |            |
| <ul> <li>Cases awaiting upload</li> </ul>                                                                                                    | 649        |
| Cases awaiting initial upload                                                                                                    | 0          |
| <ul> <li>Cases awaiting re-upload</li> <li>All cases (including those already uploaded)</li> </ul>                                                          | 649<br>808 |
| <ul> <li>All cases (including those already uploaded)</li> </ul>                                                                                            | 808        |
| Specify Date Range                                                                                                    |            |
|                                                                                                    | 1          |
| From 3/1/2018 15 To 3/31/2018 15                                                                                                    |            |
| Note: You must be running a BRI service in order to use<br>Create/update the blinded record index for this pat<br>Update BRI only (Do not upload case data) |            |
| Table Selection (applicable to cases being re-uploaded (                                                                                                    | only)      |
| Select All                                                                                                    |            |
| ✓ Billing Lab Values Physiologic                                                                                                    |            |
| Case Info Medications Preop                                                                                                    |            |
| Input Outputs Mortality Registry Dat                                                                                                    | а          |
| Intraop Notes Outcomes Sites                                                                                                    |            |
| Intraop Staff Patients                                                                                                    |            |
| Use Stored Modularity Only                                                                                                    |            |

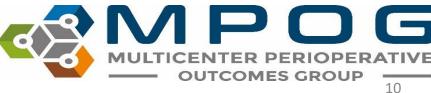

## Blinded Record Index (BRI)

- Approved by the federal government registries manual as non-PHI
- BRI is a method of using a secure hashing algorithm to match PHI data sets without actually sharing any PHI
- This can allow data systems to match patients without the risk of sharing protected patient information
- For more information on how BRI works, visit our website.

## **BRI Uploading**

- Use the MPOG Uploader to BRI your data
- In the Blinded Record Index section, make selections based on whether you are blinding historical or new data (see next slide)
- Uploading all case data will take longer than updating BRI only
- If there are no changes to the data the require re-upload, we recommend that you be sure to select the "Update BRI only" box

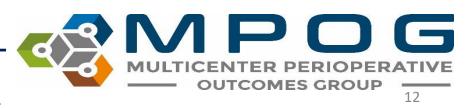

#### Historical Upload

| Database Selection         Production         Case Selection         There are 10564 cases that need to be PHI scrubbed.         ○ Cases awaiting upload       57749         ○ Cases awaiting initial upload       2         ○ Cases awaiting initial upload       57747         ④ All cases (including those already uploaded)       66431         ☑ Specify Date Range       66431         ☑ Specify Date Range       1/1/2019         From       1/1/2019       15         To       8/31/2019       15         Ø       Create/update the blinded record index for this patient         ☑ Update BRI only (Do not upload case data)         Table Selection (applicable to cases being re-uploaded only)         ☑ Select All         ☑ Billing       Lab Values       Physiologic         ☑ Case Info       Medications       Preop         ☑ Intraop Notes       O Outcomes       Sites         ☑ Intraop Staff       Patients         Use Stored Modularity Only       Start Transfer                                                                                                    | 🗞 MPOG Uploader 🦳 —                                                                                                    |       | × |
|----------------------------------------------------------------------------------------------------|----------------------------------------------------------------------------------------------------|-------|---|
| Case Selection         There are 10564 cases that need to be PHI scrubbed.         ○ Cases awaiting upload       57749         ○ Cases awaiting initial upload       2         ○ Cases awaiting re-upload       57747         ● All cases (including those already uploaded)       66431         ● Specify Date Range       66431         ● Specify Date Range       To         From       1/1/2019       To         Ø Create/update the blinded record index for this patient       Ø         ● Create/update the blinded record index for this patient       Ø         ● Update BRI only (Do not upload case data)       Table Selection (applicable to cases being re-uploaded only)         ● Select All       ● Medications       ● Preop         ● Input Outputs       ● Mortality       ● Registry Data         ● Input Outputs       ● Outcomes       ● Sites         ● Intraop Notes       ● Outcomes       ● Sites         ● Intraop Staff       ● Patients       ● Sites                                                                                                    | Database Selection                                                                                                    |       |   |
| There are 10564 cases that need to be PHI scrubbed.<br>Cases awaiting upload 57749<br>Cases awaiting initial upload 2<br>Cases awaiting re-upload 57747<br>All cases (including those already uploaded) 66431<br>Specify Date Range<br>From 1/1/2019 5 To 8/31/2019 5<br>Blinded Record Index<br>Note: You must be running a BRI service in order to use this.<br>Create/update the blinded record index for this patient<br>Create/update the blinded record index for this patient<br>Update BRI only (Do not upload case data)<br>Table Selection (applicable to cases being re-uploaded only)<br>Select All<br>Billing Lab Values Physiologic<br>Case Info Medications Preop<br>Input Outputs Mortality Registry Data<br>Use Stored Modularity Only                                                                                                    | Production                                                                                                    |       | ~ |
| ○ Cases awaiting upload       57749         ○ Cases awaiting initial upload       2         ○ Cases awaiting re-upload       57747         ● All cases (including those already uploaded)       66431         ✓ Specify Date Range       66431         ✓ Specify Date Range       1/1/2019         From       1/1/2019       15         To       8/31/2019       15         Blinded Record Index       Note: You must be running a BRI service in order to use this.         ✓ Create/update the blinded record index for this patient       ✓         ✓ Update BRI only (Do not upload case data)       Table Selection (applicable to cases being re-uploaded only)         ✓ Select All       ✓       Physiologic         ✓ Case Info       ✓ Medications       ✓       Preop         ✓ Input Outputs       ✓ Mortality       ✓       Registry Data         ✓ Intraop Notes       ✓ Outcomes       ✓       Sites         ✓ Intraop Staff       ✓ Patients       ✓       Sites                                                                                                    | Case Selection                                                                                                    |       |   |
| <ul> <li>Cases awaiting re-upload 57747</li> <li>All cases (including those already uploaded) 66431</li> <li>✓ Specify Date Range From 1/1/2019 15 To 8/31/2019 15</li> <li>Blinded Record Index Note: You must be running a BRI service in order to use this. ✓ Create/update the blinded record index for this patient ✓ Update BRI only (Do not upload case data) Table Selection (applicable to cases being re-uploaded only) ✓ Select All ✓ Billing ✓ Lab Values ✓ Physiologic ✓ Case Info ✓ Medications ✓ Preop ✓ Input Outputs ✓ Mortality ✓ Registry Data ✓ Intraop Notes ✓ Outcomes ✓ Sites Use Stored Modularity Only</li></ul>                                                                                                    | <ul> <li>Cases awaiting upload</li> </ul>                                                                                                    |       |   |
| <ul> <li>All cases (including those already uploaded) 66431</li> <li>Specify Date Range         From 1/1/2019 5 To 8/31/2019 5</li> <li>Blinded Record Index         Note: You must be running a BRI service in order to use this.</li> <li>Create/update the blinded record index for this patient</li> <li>Update BRI only (Do not upload case data)</li> <li>Table Selection (applicable to cases being re-uploaded only)</li> <li>Select All</li> <li>Billing</li> <li>Lab Values</li> <li>Physiologic</li> <li>Case Info</li> <li>Medications</li> <li>Preop</li> <li>Intraop Notes</li> <li>Outcomes</li> <li>Intraop Staff</li> <li>Patients</li> </ul>                                                                                                    |                                                                                                    | -     |   |
| From       1/1/2019       15       To       8/31/2019       15         Blinded Record Index       Note: You must be running a BRI service in order to use this.       Image: Create/update the blinded record index for this patient         Image: Create/update the blinded record index for this patient       Image: Create/update the blinded record index for this patient         Image: Create/update the blinded record index for this patient       Image: Create/update the blinded record index for this patient         Image: Create/update the blinded record index for this patient       Image: Create/update the blinded record index for this patient         Image: Create/update the blinded record index for this patient       Image: Create/update the blinded record index for this patient         Image: Create/update the blinded record index for this patient       Image: Create/update the blinded record index for this patient         Image: Create/update the blinded record index for this patient       Image: Create/update the blinded record index for this patient         Image: Create/update the blinded record index for this patient       Image: Create/update the blinded record index for this patient         Image: Create/update the blinded record index for this patient       Image: Create/update the blinded record index for this patient         Image: Create the blinded record index for this patient       Image: Create the blinded record index for this patient         Image: Create the blinded record index for this patient       Image: Create the blinded recor | 0                                                                                                    |       |   |
| Table Selection (applicable to cases being re-uploaded only)         Image: Select All         Image: Select All                                                                                                    | Blinded Record Index<br>Note: You must be running a BRI service in order to use this.                                                                                                    |       |   |
| ✓ Billing       ✓ Lab Values       ✓ Physiologic         ✓ Case Info       ✓ Medications       ✓ Preop         ✓ Input Outputs       ✓ Mortality       ✓ Registry Data         ✓ Intraop Notes       ✓ Outcomes       ✓ Sites         ✓ Intraop Staff       ✓ Patients         Use Stored Modularity Only                                                                                                    |                                                                                                    | ) ——— |   |
| Start Transfer                                                                                                    | Image: Second state       Image: Second state         Image: Second state       Image: Second state         Image: Second state       Image: Second state <td>a</td> <td></td> | a     |   |
| Start Transfer                                                                                                    |                                                                                                    |       |   |
|                                                                                                    | Start Transfer                                                                                                    |       |   |

#### Monthly Upload MPOG Uploader \_ $\times$ Database Selection Production ~ Case Selection There are 8517 cases that need to be PHI scrubbed. Cases awaiting upload 137709 Cases awaiting initial upload 79962 Cases awaiting re-upload 57747 All cases (including those already uploaded) 238351 Specify Date Range From 1/1/2019 15 To 8/31/2019 15 Blinded Record Index Note: You must be running a BRI service in order to use this. Create/update the blinded record index for this patient Update BRI only (Do not upload case data) Table Selection (applicable to cases being re-uploaded only) Select All Billing Lab Values Physiologic Preop Case Info Medications Input Outputs Mortality Registry Data Intraop Notes Outcomes Sites Intraop Staff Patients ✓ Use Stored Modularity Only Start Transfer

## **BRI Upload Tracking**

• Once you select 'start transfer', a status bar will appear with an estimated processing time.

| ର୍କ୍ତ Uploading data to M | 1POG Central Staging | Area          |   | _       |         | ×  |
|---------------------------|----------------------|---------------|---|---------|---------|----|
| Progress                  |                      |               |   |         |         |    |
|                           |                      |               |   |         |         | 3% |
| Status:                   | Uploading BRI        |               |   |         |         |    |
| Cases Transferred:        | 66 of 2000 (0 to re  | etry)         |   |         |         |    |
| Time Remaining:           | 49 min               |               |   |         |         |    |
|                           |                      |               |   |         |         |    |
|                           |                      | Stop Transfer | P | ause Tr | ransfer |    |

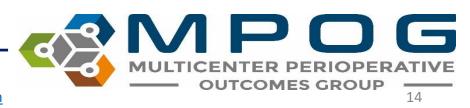

A status tab located in the MPOG uploader which displays which cases have been uploaded versus what cases have a blinded record index.

| MPOG Uploa                |          |          |            |           |   |
|---------------------------|----------|----------|------------|-----------|---|
| load Status               |          |          |            |           |   |
| ases                      |          |          |            |           |   |
| Month                     | Total    | To Scrub | Never Sent | To Resend |   |
| September 20              | 1,578    | 1,578    | 1,578      | 0         | ~ |
| August 2019               | 8,682    | 0        | 1          | 228       |   |
| luly 2019                 | 8,603    | 0        | 0          | 960       |   |
| lune 2019                 | 8,070    | 0        | 36         | 903       |   |
| May 2019                  | 8,397    | 0        | 0          | 1,647     |   |
| April 2019                | 8,764    | 0        | 0          | 1,074     |   |
| March 2019                | 7,851    | 0        | 0          | 1,789     |   |
| February 2019             | 7,633    | 0        | 0          | 1,173     |   |
| anuary 2019               | 8,431    | 0        | 0          | 847       |   |
| December 201              | 8 7,161  | 0        | 0          | 1,757     |   |
| November 201              | 8 8,133  | 0        | 0          | 211       |   |
| October 2018              | 8,617    | 0        | 0          | 1,525     |   |
| Sentember 201             | 18 7 397 | 0        | 0          | 1 978     | ~ |
| RI                        |          |          |            |           |   |
| Month                     | Total    | Sent N   | ot Sent    |           |   |
| September 20 <sup>-</sup> | 1,578    | 0        | 1,578      |           | ~ |
| August 2019               | 8,682    | 7,446    | 1,236      |           |   |
| luly 2019                 | 8,603    | 8,603    | 0          |           |   |
| lune 2019                 | 8,070    | 1,992    | 6,078      |           |   |
| May 2019                  | 8,397    | 2,134    | 6,263      |           |   |
| April 2019                | 8,764    | 7,406    | 1,358      |           |   |
| March 2019                | 7,851    | 7,850    | 1          |           |   |
| February 2019             | 7,633    | 1,908    | 5,725      |           |   |
| anuary 2019               | 8,431    | 2,026    | 6,405      |           |   |
| December 201              | 8 7,161  | 7,121    | 40         |           |   |
| November 201              | 8 8,133  | 7,158    | 975        |           |   |
| October 2018              | 8,617    | 1,922    | 6,695      |           |   |
|                           |          | -        |            |           |   |

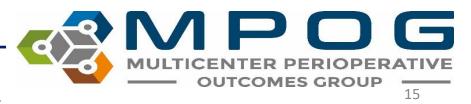